# **UNIVERSIDAD DE GRANMA FILIAL UNIVERSITARIA MUNICIPAL MEDIA LUNA**

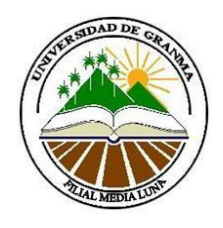

**Sitio Web: "Celia luz y sombra de Fidel"**

#### **Autores:**

Ing. Yadira Caridad Bagarotti Acebo Lic. Maritza Cámbara Rodríguez Lic. Yusimí Figueredo Rivero Lic. Osdaly Jiménez Sánchez MSc. Idelfonso Rivero La Rosa Lic. Julio Antonio Batista Rodríguez Dr. Mv Luis Enrique Yero Espinosa

**Media Luna, 2015**

#### **Resumen.**

El conocimiento de la historia local es una necesidad de todos los pueblos. Construir un software que muestra la vida y obra de las figuras más representativas de la historia es una opción atractiva e interesante. La presente investigación está encaminada a desarrollar un software que exponga la vida y obra de Celia Esther de los Desamparados Sánchez Manduley desde una nueva perspectiva, y disponible para todas las edades.

Como antecedentes de este trabajo, fue desarrollado en el Centro de Desarrollo de la Facultad de Ciencias Informáticas de la Universidad de Granma un Paseo Virtual de la Casa Natal de Celia Sánchez (PVCNCS). El software que se propone, cuenta con un diseño amigable y una estructura compatible con la del PVCNCS. La propuesta fue sometida a un estricto proceso de control de la calidad, concluyendo con las pruebas alfa y beta, y la participación de varios de los usuarios finales del producto.

**Palabras claves:** software, Celia Sánchez, historia.

#### **Introducción.**

La industria del software ha tenido una rápida evolución en los últimos años, favoreciendo a innumerables áreas del conocimiento. Una de estas áreas es la historia local, aunque su presencia no es tan formidable como debería. Las páginas de la Historia de Cuba han sido enriquecidas por incontables figuras, pero cuando se realiza una búsqueda de antecedentes sobre sus vidas, la información está dispersa o no aparece publicada en Internet.

En el caso de Celia Sánchez Manduley, la información es cuantiosa, pero está muy diseminada, por tal motivo el acceso por parte de la población es limitado.

Teniendo en cuenta el proceso de exclusión tecnológica que asedia a los países subdesarrollados, entre ellos Cuba, el estado cubano lleva a cabo una estrategia para la informatización de la sociedad cubana. Cuba vive actualmente un período complejo en su vida como nación, donde fomentar el aprendizaje de la historia, es una batalla constante a la que están llamados los cubanos de todas las edades. En este proceso juegan un papel fundamental las Tecnologías de la Información y las Comunicaciones.

En el VI Congreso del Partido desarrollado en abril del 2011, se discutió el proyecto final de los Lineamientos de la Política Económica y Social del Partido y la Revolución, encaminado a actualizar el modelo económico cubano e impulsar el desarrollo del país. Es necesario darle seguimiento al tema del desarrollo de la industria del software, el perfeccionamiento del sistema educacional y el conocimiento de la historia local, los cuales son tratados en los capítulos V, VI y IX, específicamente en los lineamientos 131, 147 y 260. (PCC, 2011)

Una de las instituciones que soporta el desarrollo de software en la zona oriental del país es la Facultad de Ciencias Informáticas de la Universidad de Granma. Entre los proyectos más importantes realizados por Centro de Desarrollo de Software de dicha facultad, fue el Paseo Virtual de la Casa Natal de Celia Sánchez (PVCNCS). Este producto brinda información detallada sobre el museo, pero no profundiza en la vida de la heroína, por tal motivo y atendiendo a las dificultades anteriormente señaladas, se propone como objetivo de la presente investigación: desarrollar un sitio Web que aumente la disponibilidad de información sobre la vida y obra de Celia Sánchez Manduley, para favorecer el estudio de la historia local del municipio Media Luna.

#### **Desarrollo.**

Para el desarrollo del producto se utilizó lenguaje HTML y CSS. CSS incluye numerosas propiedades de todo tipo para moldear el aspecto de las páginas HTML. De esta forma quedan separados los contenidos de la página y la información sobre su aspecto, sin ensuciar el código HTML.

El sitio Web "Celia, luz y sombra de Fidel" en su versión 1.0, brinda al usuario información sobre la heroína de la sierra y el llano. Cuenta con 7 vínculos principales ubicados a la izquierda de la pantalla, tal y como se muestra en el mapa de navegación (Figura 1). Permite al usuario encontrar toda la información necesaria a la distancia de un clic.

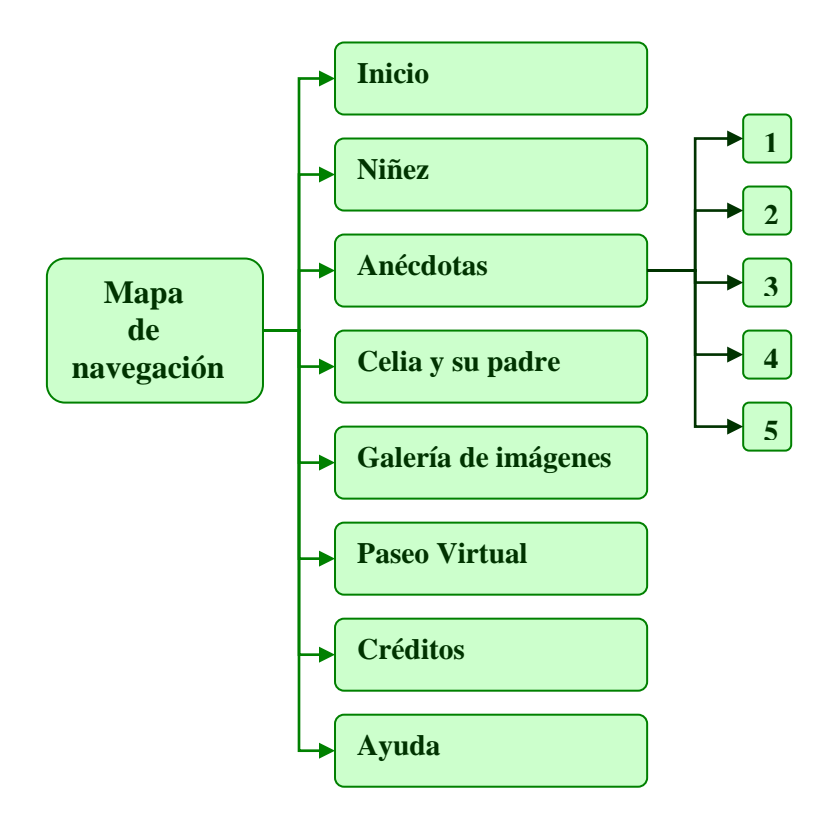

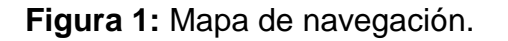

A continuación se muestran algunas aclaraciones precisas para las opciones del menú principal.

## **Pantalla inicio.**

Esta es la pantalla principal de la aplicación, constituye el punto de partida para comenzar la navegación del sitio. Presenta un diseño sencillo y amigable,

compatible con el PVCNCS. La arquitectura de la información define una plantilla que agrupa el contenido en el área visible de la pantalla. Está estructurada de la siguiente forma:

- un banner en la parte superior, debajo aparecen los datos de la institución responsable del desarrollo del producto,
- los vinculos principales se muestran en la parte izquierda de la pantalla y se mantienen así en todas las opciones disponibles para el usuario,
- en el área destinada a presentar el contenido a la audiencia, se brinda una frase de Armando Hart.

## **Pantalla Niñez.**

Para acceder a esta opción el usuario debe seleccionar el vínculo "Niñez". Luego el sistema le muestra una síntesis de esta etapa de la vida de Celia, acompañada de una foto a la derecha de la pantalla.

### **Pantalla Anécdotas.**

Una vez que el usuario selecciona esta opción, el sistema muestra en la parte superior izquierda los números de las anécdotas disponibles, a las cuales puede acceder haciendo clic sobre el número de la anécdota que se desea leer.

## **Pantalla Celia y su padre.**

Aquí el usuario podrá encontrar información referente al padre de Celia y su relación con ella, así como una foto de los dos.

#### **Pantalla Galería de imágenes.**

Mediante esta opción el sistema le muestra al usuario una colección de imágenes, las cuales van acompañadas de una pequeña descripción ubicada en la parte inferior de cada una. Al usuario se le muestra una imagen a la vez, en forma de presentación. En la parte superior aparecen unos círculos blancos pequeños que representan cada una de las imágenes, una vez que una imagen ha sido seleccionada, el círculo que le corresponde adquiere el color negro. Además el usuario tiene la posibilidad de hacer la selección mediante las opciones siguiente y anterior, que vienen representadas por saetas que se activan a la derecha y a la izquierda de cada imagen respectivamente (Figura 2).

#### $0000000000000$

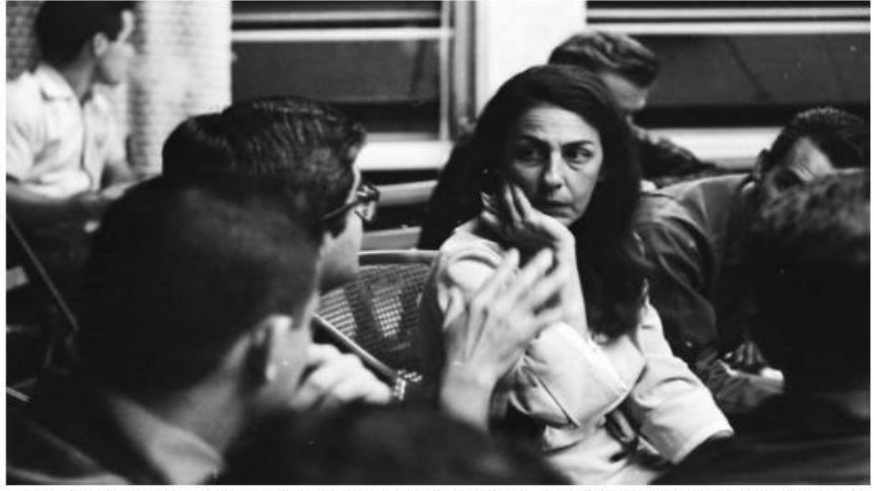

Celia Sánchez, dialoga con el médico José M. Miiyar Barrueco (Chomi) en el encuentro con médicos guerrilleros, en la Dirección del periódico Granma.

## **Figura 2.** Galería

#### **Pantalla Paseo Virtual.**

Este vínculo redirecciona al usuario al PVCNCS desarrollado por CEDES de la FCI de la UDG.

#### **Pantalla Créditos.**

En esta pantalla el usuario tiene acceso a los datos de los desarrolladores del software.

#### **Pantalla Ayuda.**

Le facilita al usuario la navegación por la aplicación Web.

## **RESULTADOS Y DISCUSIÓN.**

La aplicación fue sometida a un estricto control de la calidad guiado por la estrategia de pruebas propuesta por Roger Pressman en el libro "Ingeniería de Software, un enfoque práctico" en su 7ma edición y por el "Sistema de actividades para el aseguramiento de la calidad del software basado en elementos de experiencia de usuario" propuesto por la autora principal de la presente investigación. "La prueba empieza por lo "pequeño" y avanza hacia lo grande."(Pressman, 2010)

El proceso de pruebas transitó por 4 niveles: unidad, integración, validación y sistema. Los niveles unidad e integración se realizaron de forma paralela, permitiendo detectar errores en tiempo de desarrollo. El nivel de validación "se define de muchas formas, pero una definición simple (aunque vulgar) es que se alcanza cuando el software funciona de tal manera que satisface las expectativas razonables del cliente"(Pressman, 2010). Se realizaron las pruebas α y β con la participación de usuarios potenciales del producto, de edades comprendidas entre los 8 y 80 años. Estas pruebas permitieron detectar errores que fueron corregidos en tiempo y forma.

Finalmente como parte del nivel de Sistema se evaluaron las dimensiones de calidad propuestas para las aplicaciones Web:

- "contenido, se evalúa tanto en el ámbito sintáctico como semántico,
- función, se prueba para detectar errores que indiquen que no hay concordancia con los requisitos del cliente,
- facilidad de uso, se prueba para garantizar que a cada categoría de usuario la soporta la interfaz; puede aprender y aplicar toda la sintaxis y semántica de navegación requerida.
- navegabilidad, se pone a prueba para garantizar que toda la sintaxis y semántica de navegación se ejercen para descubrir cualquier error de navegación (vínculos rotos, vínculos inadecuados, vínculos erróneos)"(Pressman, 2010)

Como resultado del proceso de verificación & validación se obtuvo un software con la calidad requerida por los usuarios finales. Y listo para ser desplegado, y ajustado a la medida para futuros usuarios.

## **CONCLUSIONES.**

El sistema podrá ser instalado y configurado sin problemas en varias de las distribuciones de los Sistemas Operativos libres y Windows, siempre y cuando esté instalado el navegador Mozilla Firefox**.**

La estrategia de pruebas aplicada demostró que el sistema está listo para ser desplegado y utilizado por los usuarios finales.

El sistema cumple con los requisitos levantados, pero las pruebas realizadas arrojaron como resultado nuevas peticiones por parte de los clientes, motivo por el cual se debe realizar una nueva versión del producto.

## **BIBLIOGRAFÍA.**

[1] Myers, G.J., 2004. The Art of Software Testing, Second Edition, New Jersey: John Wiley & Sons. Available at: www.Wiley.com.

[2] PCC, 2011. Lineamientos de la política económica y social del partido y la revolución. , p.41.

[3] Pressman, R.S., 2010. Software Engineering. A practitioners approach Seventh.,

[4] Sommerville, I., 2011. Software EngineeringNinth., Wiley Publishing, Inc